## PEC in modalità di protocollo differito. (settembre 2016)

A protocollo, come convenuto nel manuale di gestione, vengono processate in giornata le PEC consegnate – in bozza – entro le 16. Le altre, quelle pervenute dopo le 16.00, vengono registrate con la data del giorno (lavorativo) successivo.

In alcuni casi, per elevato numero di domande pervenute entro la chiusura del servizio, si concorda di registrare in modalità di "**protocollo differito**", cioè si registra il giorno X, indicando quale data di protocollo il giorno X-1.

Questa eventualità si pone anche quando le istanze vengono consegnate a mezzo PEC, in questo caso, oltre che per l'elevato numero di domande si può verificare che le domande vengano inviate – legittimamente – anche dopo l'orario di chiusura del servizio di registrazione ma entro i termini di consegna che – se non sono espressamente indicati nel bando – possono essere le 23.59 dell'ultimo giorno utile.

Ma "dove" è corretto leggere l'orario di consegna (paragonabile al timbro sulla raccomandata postale) ?

a) Un caso semplice è costituito dalle consegne durante la giornata. La data più evidente la troviamo nello spazio dei documenti informatici ed **07/09/2016 17:28:06** (contrassegnata da A nell'esempio qui sotto riportato), di poco successiva a quella che visualizziamo cliccando sulla bustina di consegna: **07/09/2016 17:20:36** (nell'esempio contrassegnata da B).

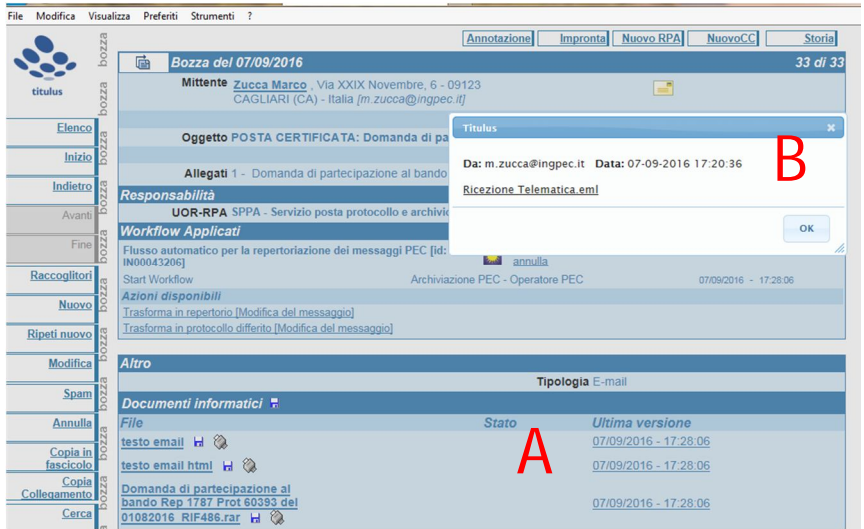

Le due date non sempre coincidono essendo la prima relativa a quando il documento – in bozza – viene reso disponibile in Titulus, mentre la seconda, meno evidente, è relativa a quando il mittente ha inviato la PEC, analoga alla data di annullo postale sul francobolli o raccomandate.

b) Ma nel seguente caso le due – oltre che essere riferite a due giorni diversi – sono molto distanti tra loro, con una differenza di almeno 6 ore, infatti la data ora più evidente quella contrassegnata da C nell'esempio è 08/09/2016 04:01:32, mentre quella contrassegnata da D è - nell'esempio – del giorno prima 07/09/2016 alle 22:23:14

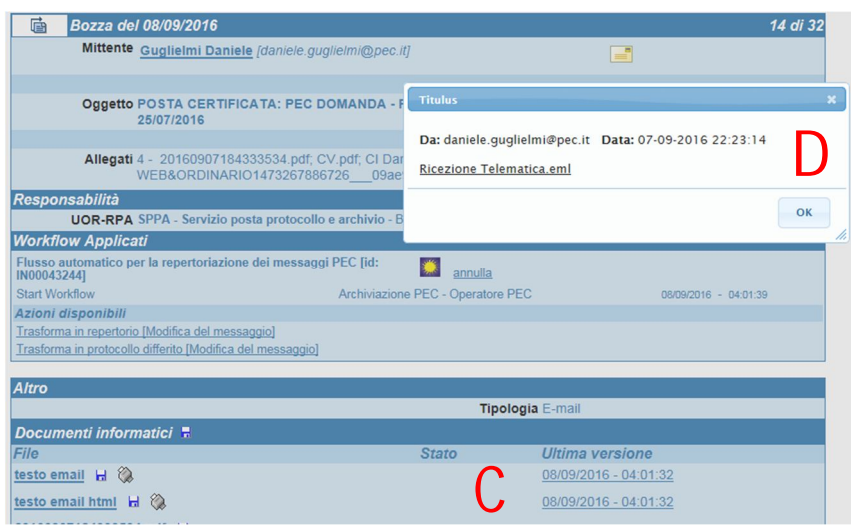

Quindi in questo caso si adotterà il protocollo differito , cliccando sull'opzione "Trasforma in protocollo differito"

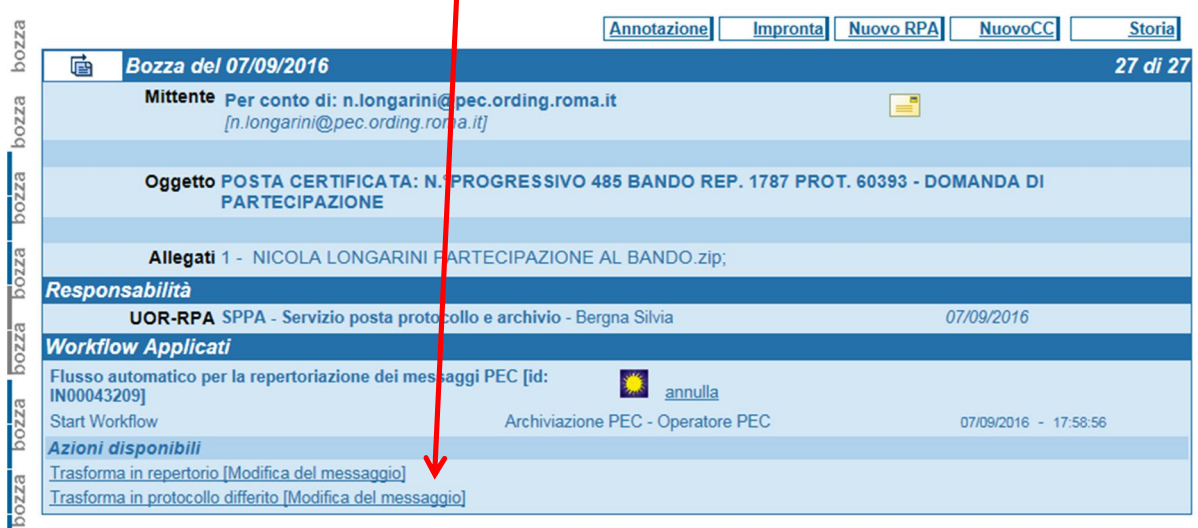

Verrà visualizzata la seguente maschera di inserimento:

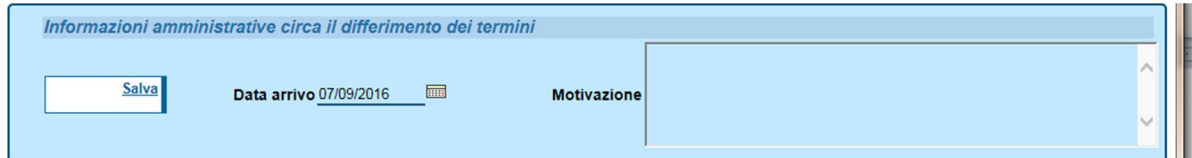

Dopo aver controllato la congruità della data (deve essere il giorno della scadenza), si indicherà la motivazione.

Nel caso di PEC, la motivazione per un differimento (sempre comunque da concordare con la responsabile della gestione documentale) può essere:

"PEC pervenuta oltre l'orario di apertura del servizio posta protocollo e archivio"

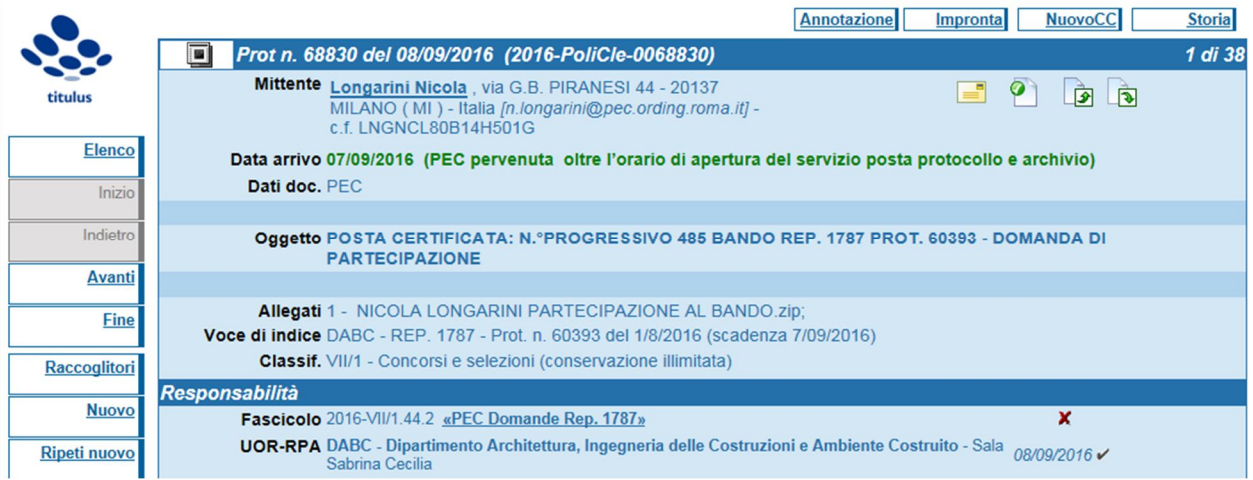

Questa la registrazione dopo le normali procedure di "modifica" e di "protocollo".